**StarTechcom** 

### Hard-to-find made easy®

# **Quick-Start Guide**

**SKU #: SV231DPU34K**

## **2-Port USB 3.0 KVM Switch - DisplayPort - 4K 60Hz - TAA Compliant**

## **Product Diagram**

Actual product may vary from photos

### **Front View**

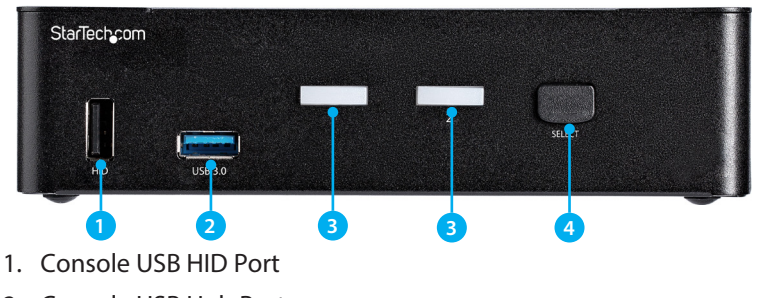

- 2. Console USB Hub Port
- 3. LED Indicators
- 4. Port Selection Button

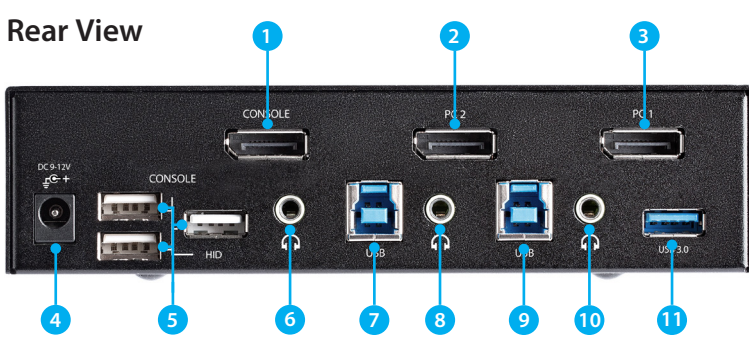

- 1. Console DisplayPort Port
- 2. PC 2 DisplayPort Port
- 3. PC 1 DisplayPort Port
- 4. Power Input Port
- 5. USB HID Port
- 6. Console Audio Port
- 7. PC 2 USB Port
- 8. PC 2 Audio Port
- 9. PC 1 USB Port
- 10. PC 1 Audio Port

11. Console USB Hub Port

## **Package Contents**

- KVM Switch x 1
- Universal Power Adapter (NA/JP, EU, UK, ANZ) x 1
- Rubber Foot Pads x 4
- Quick-Start Guide x 1

## **Requirements**

## **Source PCs**

• Computer (with DisplayPort) x 2

- DisplayPort Cable x 2
- USB 3.0 Cable (Type-A Male to Type-B Male) x 2
- (Optional) 3.5 mm Audio Cable (Male to Male) x 2

### **Console**

- DisplayPort Display x 1
- DisplayPort Cable x 1
- USB Keyboard x 1
- USB Mouse x 1
- (Optional) Speaker-Enabled Audio Device (or Headset/ Headphones) x 1
- (Optional) 3.5 mm Audio Cable (Male to Male) x 1
- (Optional) USB 2.0 HID Devices x 2
- (Optional) USB 2.0 Cables x 2
- (Optional) USB 3.0 Peripherals x 2
- (Optional) USB 3.0 Cables x 2

## **Attach the Rubber Foot Pads**

- 1. Peel off the backing for each of the Rubber Foot Pads.
- 2. Stick each Rubber Foot Pad onto the bottom of the unit, on each of the four circular indentations.

## **Connect the Console**

- 1. Power off your DisplayPort Display and any peripherals before connecting to the KVM Switch.
- 2. Connect a DisplayPort Display to the Console DisplayPort Port on the KVM Switch.
- 3. Connect a USB Keyboard and a USB Mouse to the Console USB HID Ports on the KVM Switch.
- 4. (Optional) Connect your USB HID Devices to the Console USB HID Ports on the KVM Switch.
- 5. (Optional) Connect your Speaker-Enabled Audio Device to the Console Audio Port.

## **Connect the PC**

- 1. Power off your Computer and any peripherals before connecting to the KVM Switch.
- 2. Connect a DisplayPort Cable from the DisplayPort Port on the Computer to the PC DisplayPort Port above **PC 1** on the KVM Switch.
- 3. Connect a USB A to B Cable (Type-A Male to Type-B Male) from the USB A Port on the Computer to the PC USB Port below **PC 1** on the KVM Switch.

**Note:** A USB 3.0 Cable is recommended for optimal performance.

- 4. (Optional) Connect a 3.5 mm Audio Cable from the audio port on your Computer to the corresponding PC Audio Port below **PC 1** on the KVM Switch.
- 5. Repeat steps 1 to 3 for an additional Computer for **PC 2**.

### **Power-On Sequence**

- 1. Connect the Universal Power Adapter from a wall outlet to the Power Input Port on the KVM Switch.
- 2. Power on all USB Peripherals.
- 3. Select **PC 1** and power on the corresponding Computer. **Note:** Ensure that the Computer connected to the **PC 1** DisplayPort Port has fully booted to the operating system before proceeding.
- 4. Repeat step 3 for the **PC 2** KVM Computer.

### **Select a Port**

To select a Port, press one of the numbered Port Selection Buttons located on the front of the KVM Switch.

You can also use Hotkey Commands to select a Port, turn on

AutoScan, and utilize many other commands from your Keyboard.

### **Hotkey Commands**

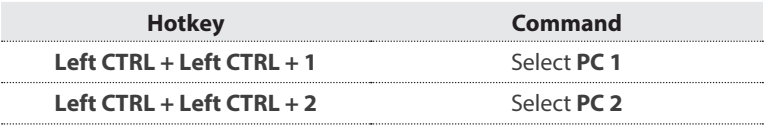

#### **Safety Measures**

- If product has an exposed circuit board, do not touch the product under power.
- If Class 1 Laser Product. Laser radiation is present when the system is open.
- Wiring terminations should not be made with the product and/or electric lines under power. Product installation and/or mounting should be completed by a certified professional as per the local safety and building code guidelines.
- Cables (including power and charging cables) should be placed and routed to avoid creating electric, tripping or safety hazards.

#### **Mesures de sécurité**

- Si l'un des circuits imprimés du produit est visible, ne pas touchez le produit lorsqu'il est sous
- tension.<br>Si le produit est Laser de Classe 1, le rayonnement laser est présent lorsque le système est<br>ouvert.
- Les terminaisons de câblâge ne doivent pas être effectuées lorsque le produit et/ou les câbles<br>électriques sont sous tension.
- L'installation et/ou le montage du produit doit être réalisé par un professionnel certifié et dans le respect des normes locales et du code de construction local.
- Les câbles (y compris les câbles d'alimentation et de chargement) doivent être placés et acheminés de façon à éviter tout risque électrique, de chute ou de sécurité

#### **安全対策**

- 
- 
- ・ 製品に露出した状態の回路基盤が含まれる場合、電源が入っている状態で製品に触らないでください。<br>・ を激が入っている状態の製品をたは電線の終端処理を行わないでください。<br>・ を激が入っている状態の製品または電線の終端処理を行わないでください。<br>・ 製品の設置やマウントは、使用地域の安全ガイドラインおよび建築基準に従い、有資格の専門業者が行うようにしてください。<br>- ラにしてください。<br>- うにしてください。 **Misure di sicurezza**

- Se il prodotto ha un circuito stampato visibile, non toccare il prodotto quando è acceso.<br>Prodotto laser di Classe 1. Quando il sistema è aperto sono presenti radiazioni laser.
- I terminiali dei fili elettrici non devono essere realizzate con il prodotto e/o le linee elettriche sotto tensione.
- L'installazione e/o il montaggio dei prodotti devono essere eseguiti da un tecnico
- professionale certificato che conosca le linee guida locali sulle norme edilizie e sulla sicurezza. • I cavi (inclusi i cavi di alimentazione e di ricarica) devono essere posizionati e stesi in modo da evitare pericoli di inciampo, rischi di scosse elettriche o pericoli per la sicurezza.

#### **Säkerhetsåtgärder**

- 
- 
- Rör aldrig vid enheter med oskyddade kretskort när strömmen är påslagen.<br>Om laserproduktet är Klasse 1, laserstrålning avges när systemet är öppet.<br>Montering av kabelavslutningar får inte göras när produkten och/eller elle
- Installation och/eller montering får endast göras av behöriga yrkespersoner och enligt
- gällande lokala förordningar för säkerhet och byggnormer.<br>• Kablar (inklusive elkablar och laddningskablar) ska dras och placeras på så sätt att risk för<br>snubblingsolyckor och andra olyckor kan undvikas.

### **FCC Compliance Statement**

This equipment has been tested and found to comply with the limits for a Class B digital device,<br>pursuant to part 15 of the FCC Rules. These limits are designed to provide reasonable protection against harmful interference in a residential installation. This equipment generates, uses and can radiate radio frequency energy and, if not installed and used in accordance with the instructions, may cause harmful interference to radio communications. However, there is no guarantee that interference will not occur in a particular installation. If this equipment does cause harmful interference to radio or television reception, which can be determined by turning the equipment off and

on, the user is encouraged to try to correct the interference by one or more of the following measures:<br>• Reorient or relocate the receiving antenna.

- 
- Increase the separation between the equipment and receiver.<br>Connect the equipment into an outlet on a circuit different from that to which the receiver is<br>connected.
- connected. Consult the dealer or an experienced radio/TV technician for help

### **About LED Indicators**

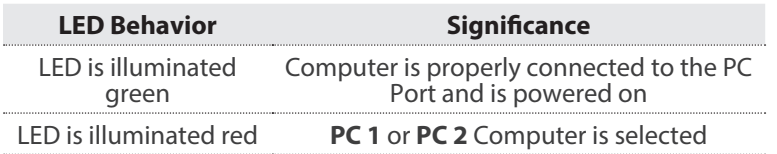

## **Troubleshooting**

If you experience issues using the KVM Switch and you're using a PC, you might need to make the following changes to the BIOS settings on your computer:

- 1. Set **HALT ON ERROR** to **All but keyboard**.
- 2. In **PNP AND PCI SETUP**, do the following:
	- Set **PNP OS INSTALLED** to **Yes**.
	- Set **USB IRQ** to **Enabled**.

**Note:** Different manufacturers use different naming conventions. For more information about changing the BIOS settings, contact the manufacturer of the motherboard or system.

This device complies with part 15 of the FCC Rules. Operation is subject to the following two conditions:

(1) This device may not cause harmful interference, and (2) this device must accept any interference received, including interference that may cause undesired operation. Changes or modifications not expressly approved by StarTech.com could void the user's authority to operate the equipment.

#### **Industry Canada Statement**

This Class B digital apparatus complies with Canadian ICES-003. Cet appareil numérique de la classe [B] est conforme à la norme NMB-003 du Canada. CAN ICES-3 (B)/NMB-3(B)

This device complies with Industry Canada licence-exempt RSS standard(s). Operation is subject to the following two conditions:

(1) This device may not cause interference, and (2) This device must accept any interference, including interference that may cause undesired operation of the device. Le présent appareil est conforme aux CNR d'Industrie Canada applicables aux appareils radio

exempts de licence. L'exploitation est autorisée aux deux conditions suivantes:

(1) l'appareil ne doit pas produire de brouillage, et (2) l'utilisateur de l'appareil doit accepter tout brouillage radioélectrique subi, même si le brouillage est susceptible d'en compromettre le fonctionnement.

#### **IC Radiation Exposure Statement**

This equipment complies with IC RSS-102 radiation exposure limit set forth for an uncontrolled environment. This equipment should be installed and operated with minimum distance 0.5cm between the radiator and your body.

#### **Use of Trademarks, Registered Trademarks, and other Protected Names and Symbols**

This manual may make reference to trademarks, registered trademarks, and other protected names and/or symbols of third-party companies not related in any way to StarTech.com. Where they occur these references are for illustrative purposes only and do not represent an endorsement of a product or service by StarTech.com, or an endorsement of the product(s) to which this manual applies by the third-party company in question. StarTech.com hereby acknowledges that all trademarks, registered trademarks, service marks, and other protected names and/or symbols contained in this manual and related documents are the property of their respective holders.

#### **Technical Support**

StarTech.com's lifetime technical support is an integral part of our commitment to provide industry-leading solutions. If you ever need help with your product, visit www.startech.com/ support and access our comprehensive selection of online tools, documentation, and downloads. For the latest drivers/software, please visit www.startech.com/downloads

#### **Warranty Information**

This product is backed by a two-year warranty. StarTech.com warrants its products against defects in materials and workmanship for the periods noted, following the initial date of purchase. During this period, the products may be returned for repair, or replacement with equivalent products at our discretion. The warranty covers parts and labor costs only. StarTech.com does not warrant its products from defects or damages arising from misuse, abuse, alteration, or normal wear and tear. **Limitation of Liability**

In no event shall the liability of StarTech.com Ltd. and StarTech.com USA LLP (or their officers, directors, employees or agents) for any damages (whether direct or indirect, special, punitive, incidental, consequential, or otherwise), loss of profits, loss of business, or any pecuniary loss, arising out of or related to the use of the product exceed the actual price paid for the product. Some states do not allow the exclusion or limitation of incidental or consequential damages. If such laws apply, the limitations or exclusions contained in this statement may not apply to you.

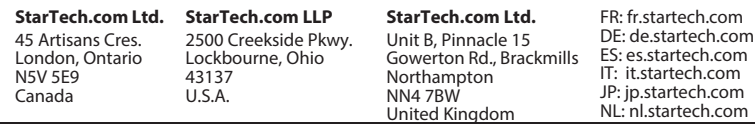

**For manuals, FAQs, videos, drivers, downloads, technical drawings, and more, visit www.startech.com/support.**